# TECHNOLOGY & TRICKS

TO HELP YOU GET
YOUR WHEELS OFF THE GROUND

PRESENTED BY ELIZABETH WHITE & TIFFANIE SALAZAR

# 3 APPS/SITES

## THAT WILL CHANGE YOUR LIFE

- BAND
- POSTER MY WALL
- CANVA

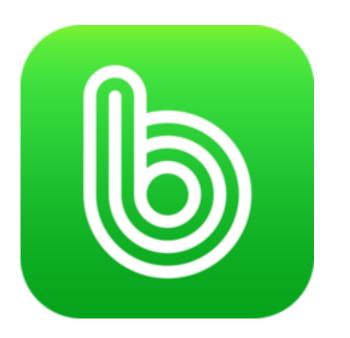

poster mywall

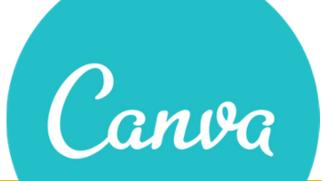

# BAND APP

HTTPS://BAND.US/EN

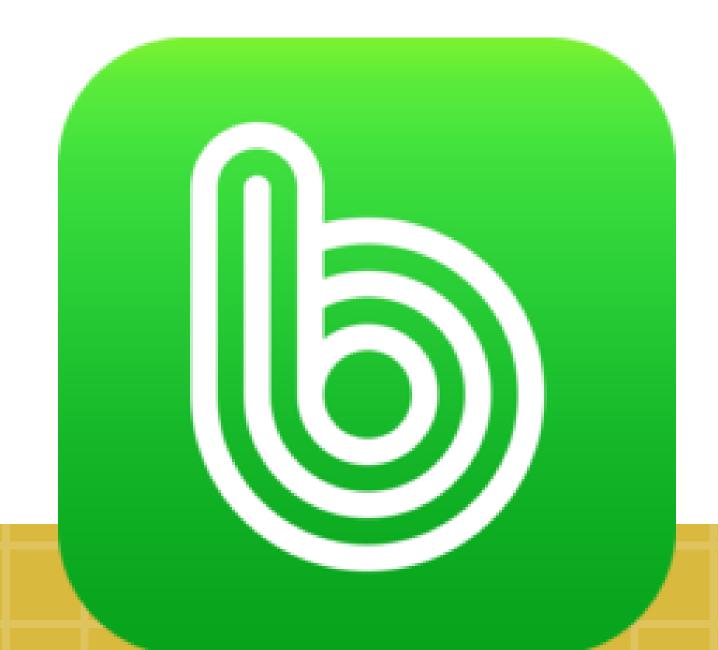

A Fun Tool to Plan, Chat, Organize and Share with all of your Groups. Teams, clubs, game clans, fandoms, friends, and families get together on BAND

# JOINING A NEW BAND

GET OUT YOUR

**PHONE** 

**DOWNLOAD** 

THE

**APP** 

SCAN

**THIS** 

CODE

WITH YOUR

CAMERA

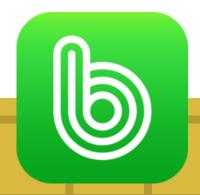

# SCAN THIS WITH YOUR CAMERA

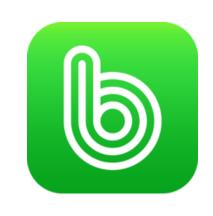

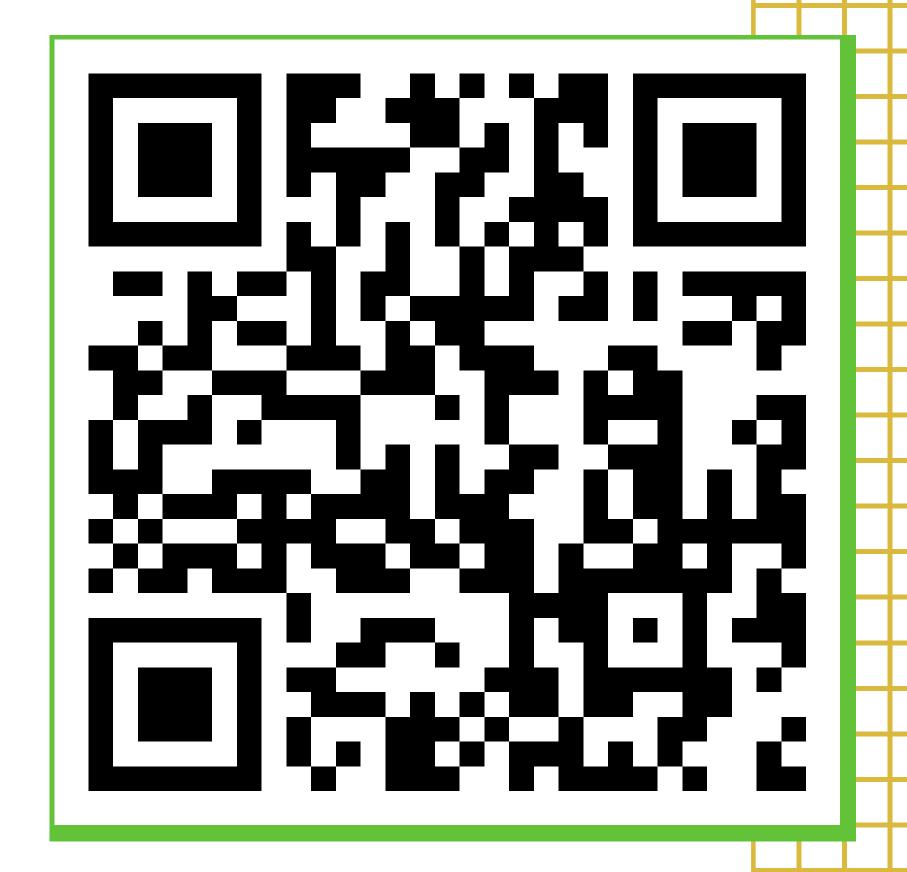

#### YOU CAN USE THIS BAND TO

- Ask us questions regarding BAND
- Communicate/collaborate with others you met here

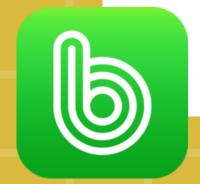

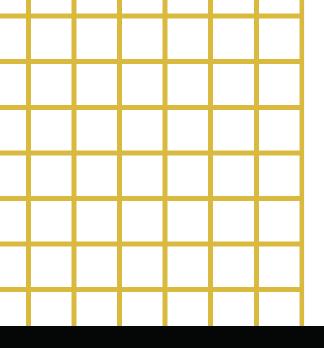

# **EXAMPLES OF BAND GROUPS**

TOP THREE FOR ME

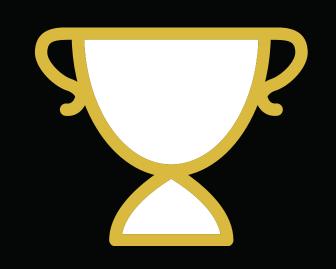

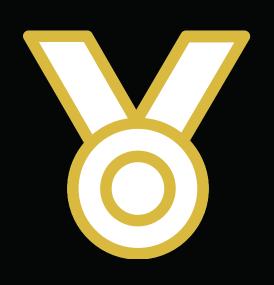

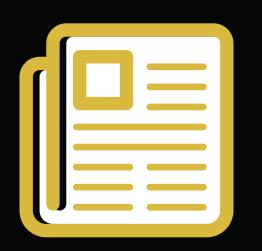

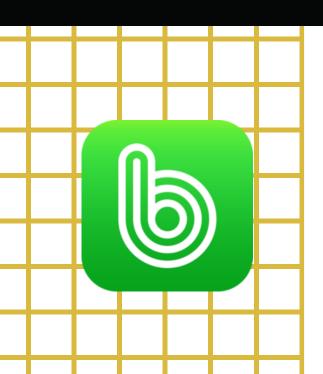

SHIELD CREW (spirit team)

OVERALL OFFICERS

SHARE PICS WITH YEARBOOK

# ALL THE THINGS...

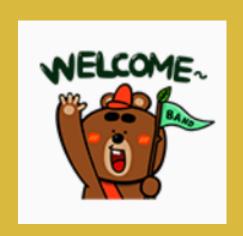

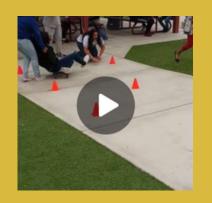

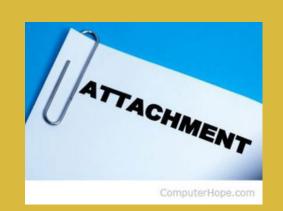

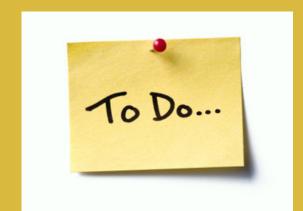

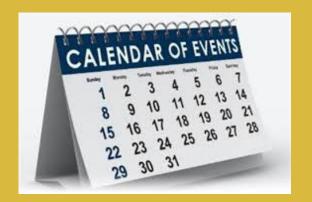

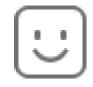

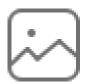

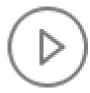

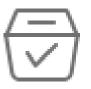

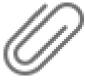

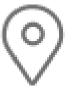

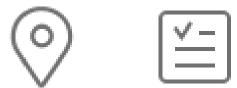

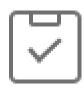

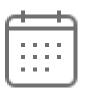

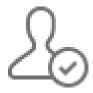

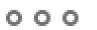

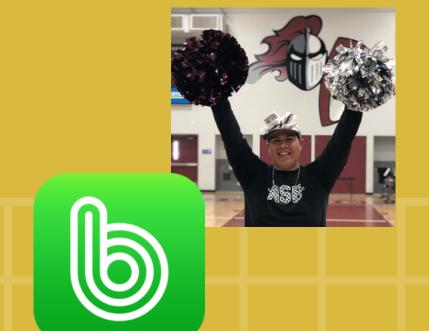

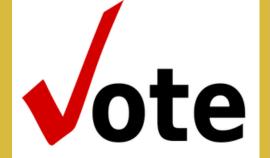

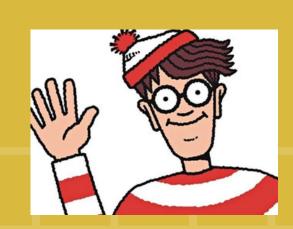

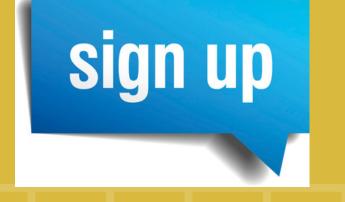

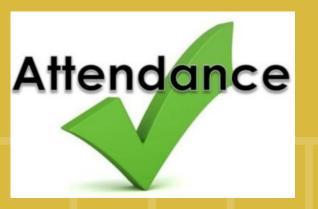

THAT BAND HAS TO OFFER!

# STARTING YOUR OWN BAND

- CLICK ON CREATE A BAND
- ENTER A GROUP NAME
- SELECT A PHOTO OR UPLOAD YOUR OWN
- CHANGE PRIVACY TO SECRET
   (THIS WILL MAKE IT INVITE
   ONLY)

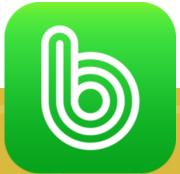

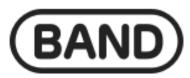

Search Bands, Pages, and Posts

Q

#### Your Bands 13

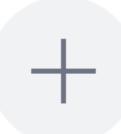

Create a Band

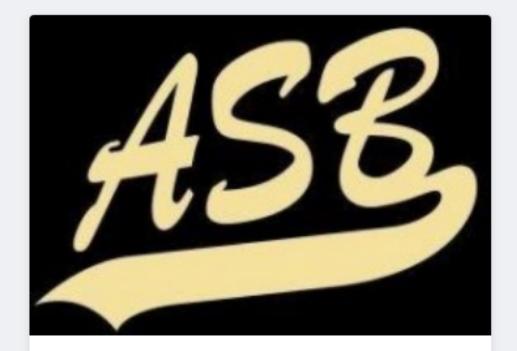

2018-2019 ASB Members 56

## HOW TO INVITE

- SHARE URL: Create an instant link to share with others
- **BAND**: This option allows you to invite people that are already in a BAND group
- INVITE CODE: This option allows you to create a code to invite others. You can then write it on the board or text it to others
- QR CODE: Allows people to scan it with their camera and join instantly

# Invite

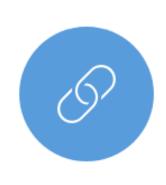

Share Invite URL

Share via Messenger, Facebook, Email.

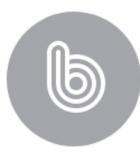

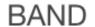

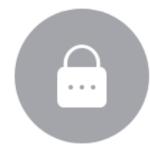

Invite code

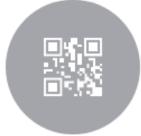

QR code

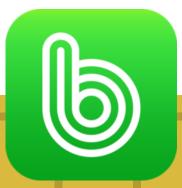

## **POSTS**

Use the post feature for things like:

- Daily reminders
- Weekly run throughs (see photo to left)
- Discuss things that you can't in class
  - Themes for spirit weeks
- Tag students responsible for things
  - buddy jobs
  - teacher's birthdays
  - recycling
- See how many students read your post
- Confirmation posts for participation

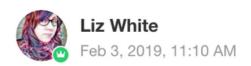

Read by 49

This Week:

#### **MONDAY**

Mrs. Sanchez's birthday Marissa
Lauren Boyd birthday
Planning the rest of the year

#### **TUESDAY**

Mrs. White- out at Prom planning meeting
Class Meetings
Recycling Tyler
3-5 Work Party
BJ's fundraiser- Community Service Club

#### **WEDNESDAY**

**BLOOD DRIVE** 

#### **THURSDAY**

Overall Meeting Red Robin Fundraiser- c/o 2019

#### **FRIDAY**

Feels Friday Braelyn

#### **SATURDAY**

Mrs. Hughey's birthday @Alyssa G have a plan

Comment below with a wind emoji for this windy day!

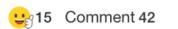

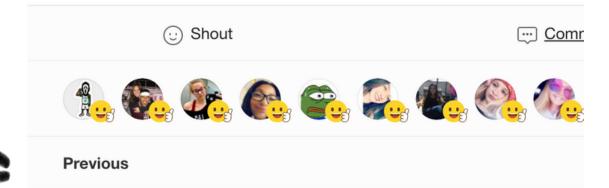

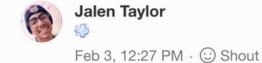

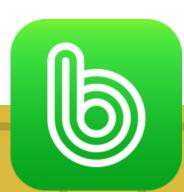

# POST SETTINGS- top right corner of the post

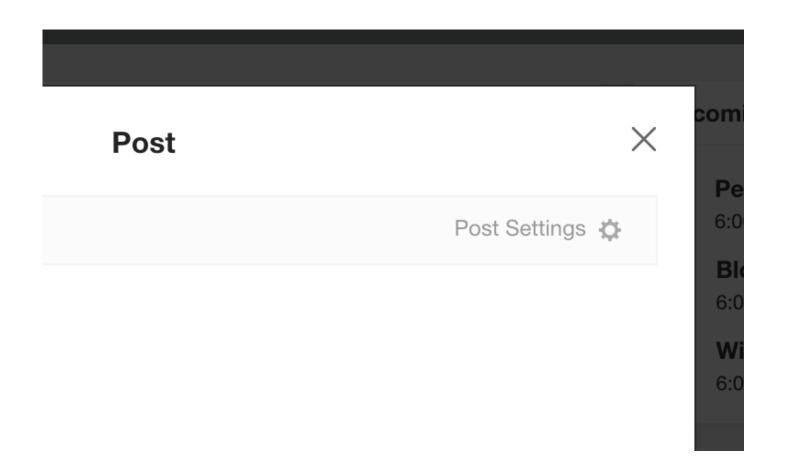

#### SETTING A POST AS A NOTICE

When you start a post you can set it as a notice. Setting a post as a notice will keep it at the top of your wall so students see it first every time they log on.

#### **SCHEDULING A POST**

Presentations are communication
tools that can be used as
demonstrations, lectures,
speeches, reports, and more.

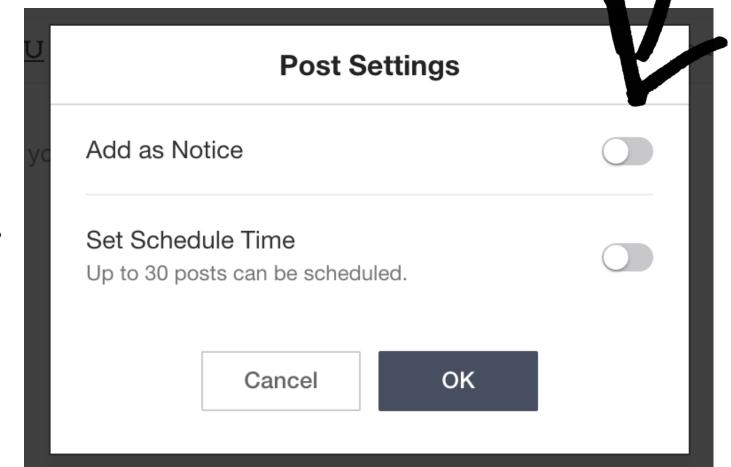

# PHOTOS

#### CREATE ALBUMS FOR EVERY EVENT OR TO SHARE IDEAS

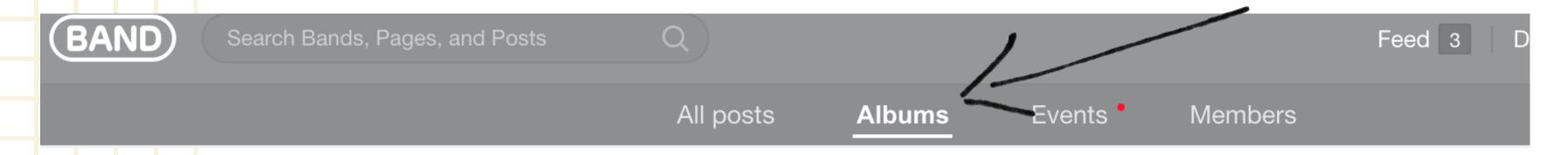

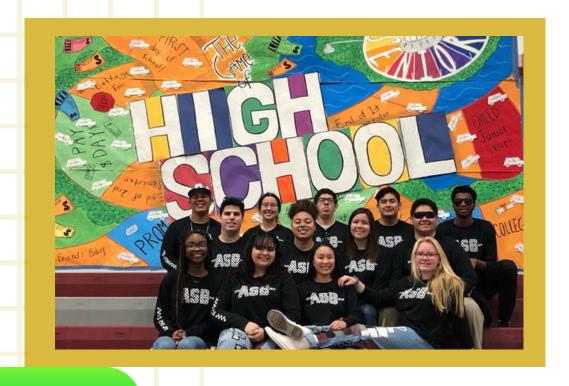

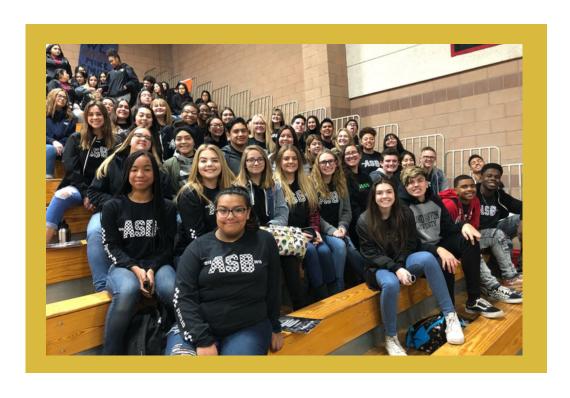

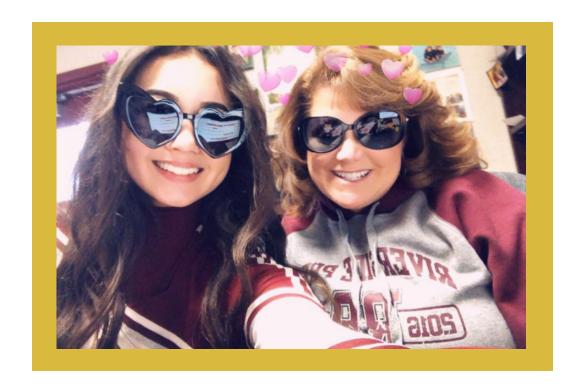

SPIRIT WEEKS CONFERENCES

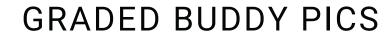

## **EVENT CALENDAR**

#### CREATING YOUR ASB CALENDAR

- Keep kids updated
- Member's birthdays
- Holidays
- Add you school calendar

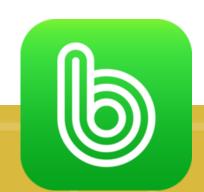

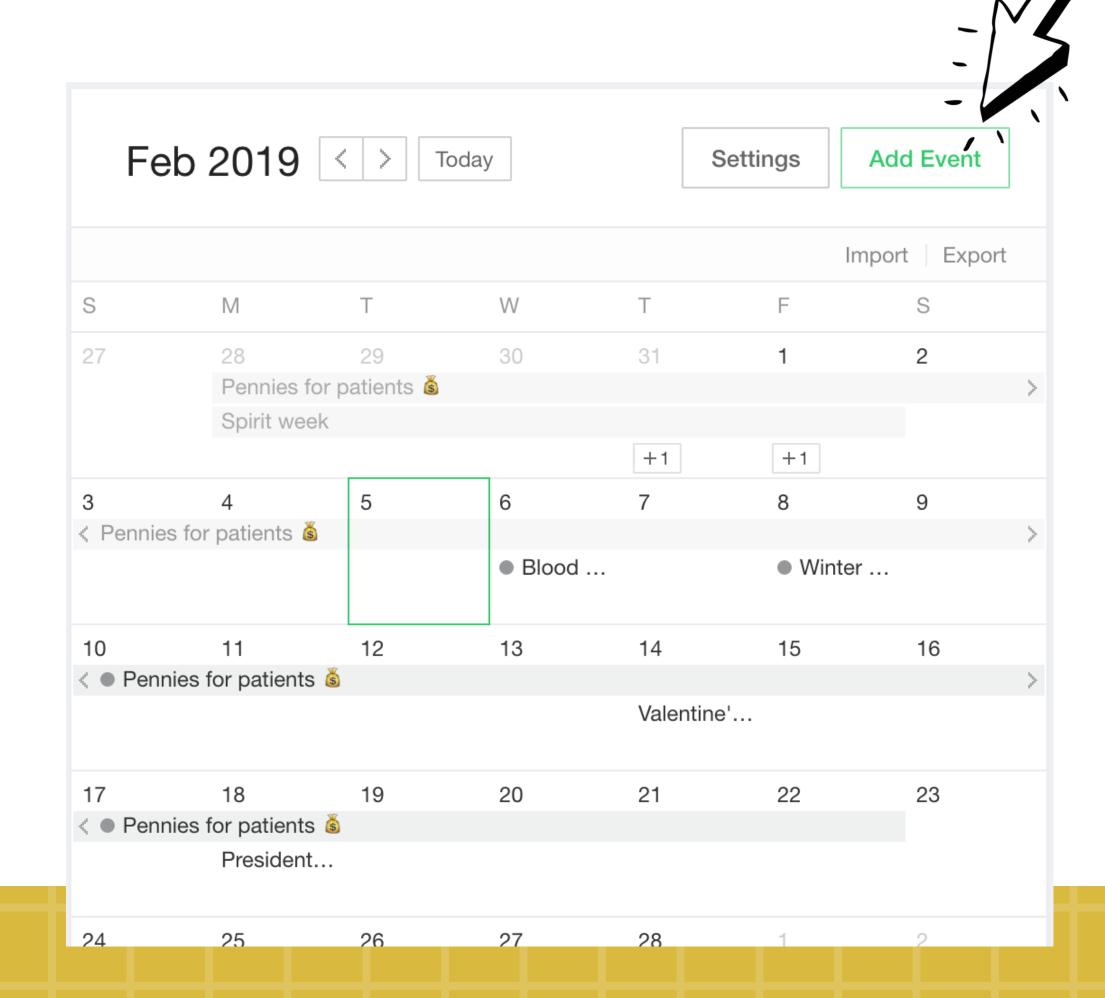

# SIGN UPS

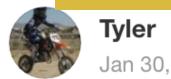

Jan 30, 2019, 10:31 AM

Read by 15

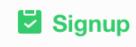

recycling

70's office

Caitlyn, ♥ Calista♥

√ 80's Sabrina Marin, kate moore

90's blue can Carlee Abrego, Jaime Maldonado RECYCLING

BLOOD DRIVE SIGN UPS

**LUNCHTIME ACTIVITIES** 

STUDENT STORE

# PRIVATE MESSAGES

Feed 4 Discover

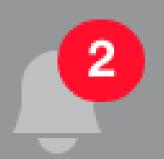

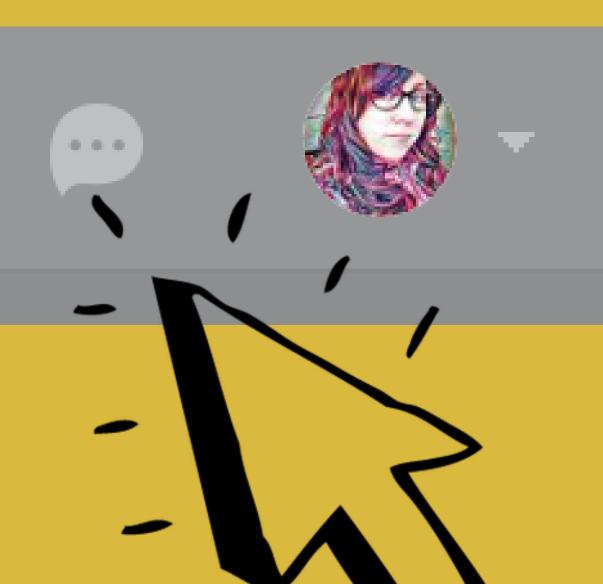

Send messages to one or more students. This helpful when you don't need to address the entire class.

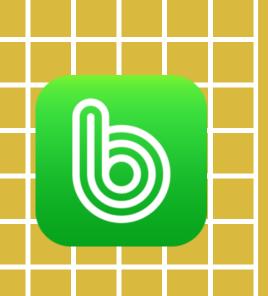

# CREATING POLLS

- Use for instant feedback
- Use as assessments
- Feedback on events

#### OPTIONS FOR POLLS

- Allows secret voting
- Set deadlines
- See the results live or after

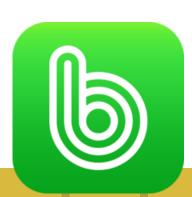

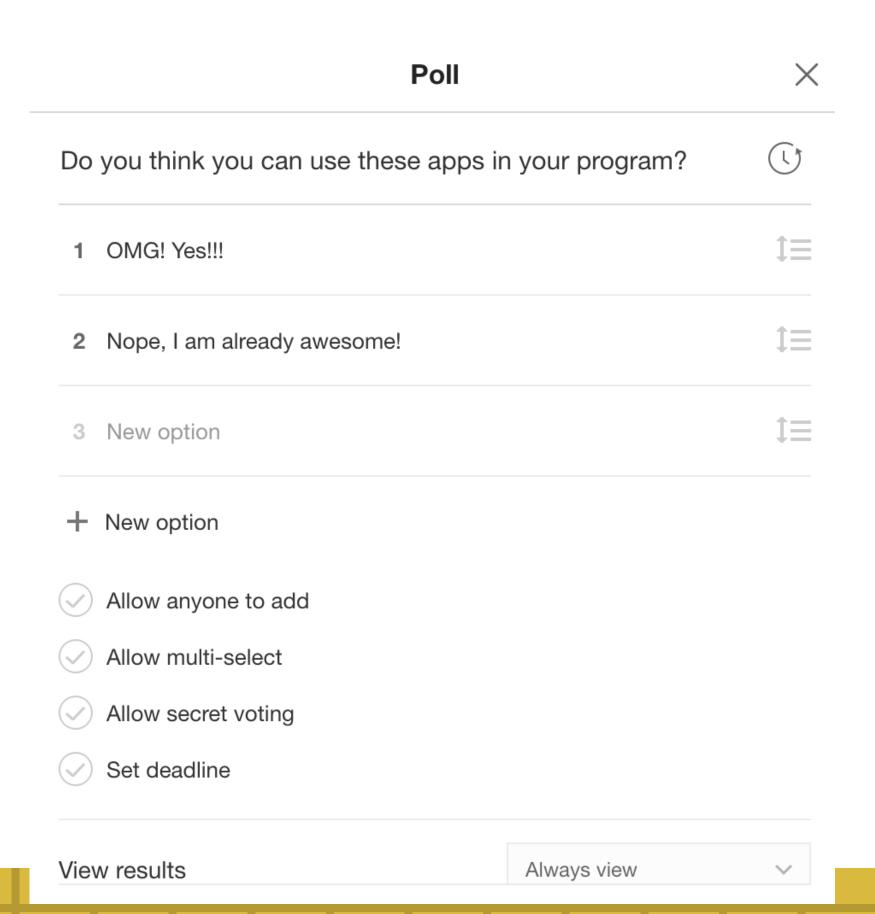

# poster mywall

# SO WHAT CAN THIS SITE DO?

# poster mywall

# TEMPLATES: EASY TO CUSTOMIZE, TONS THEMES, FREE

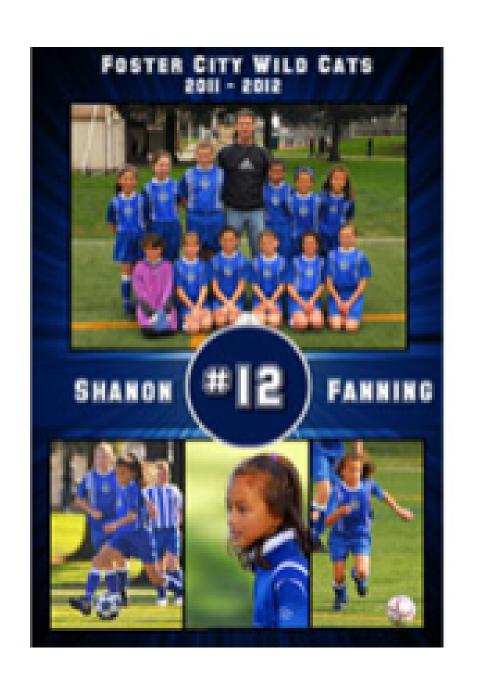

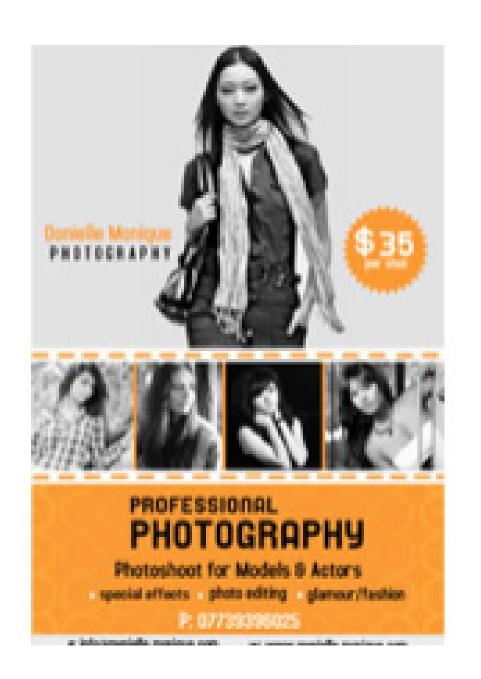

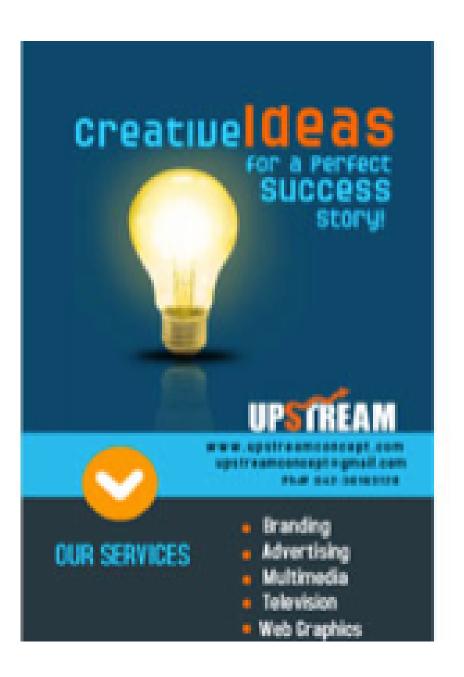

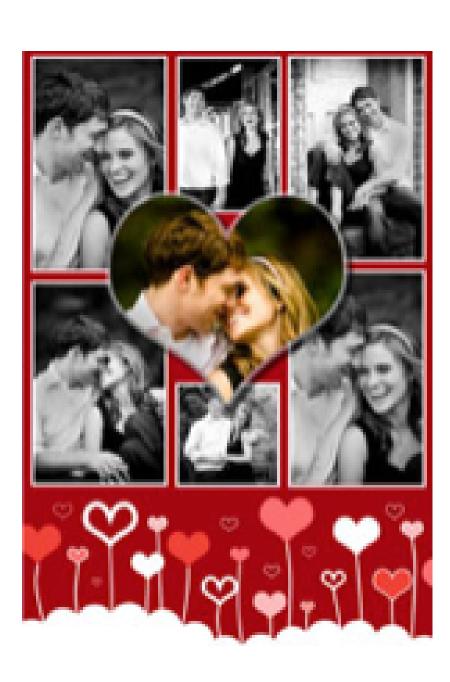

#### **BACKGROUNDS**

# poster mywall

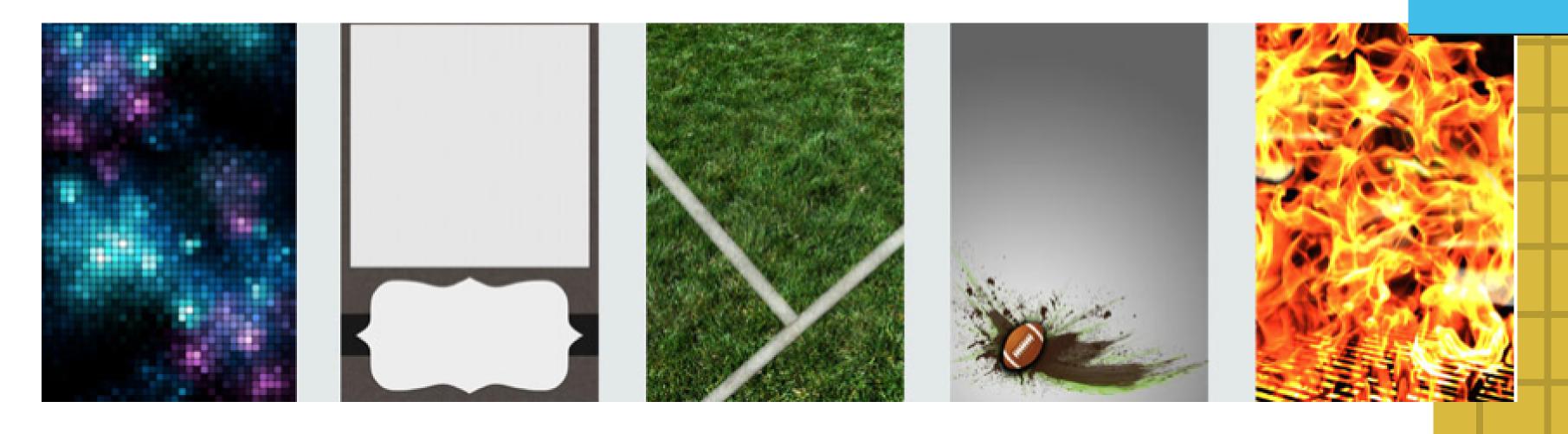

HUGE COLLECTION OF STYLES AND THEMES TO CHOOSE FROM
OR
YOU CAN UPLOAD YOUR OWN

PICTURES ARE CLEAR, EVEN FOR LARGE PRINT

# poster mywall

# PHOTO EFFECTS/FRAMING

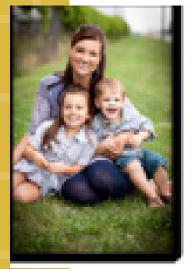

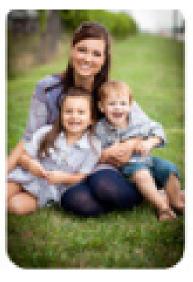

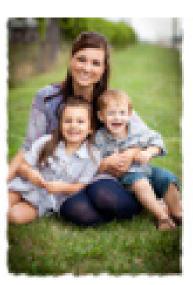

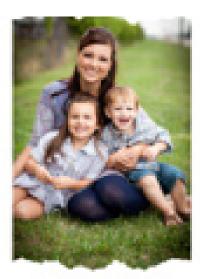

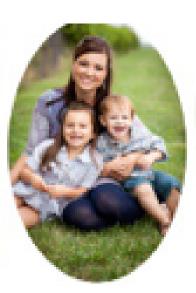

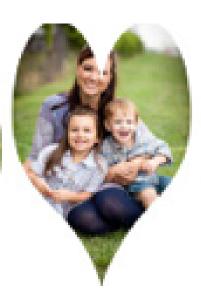

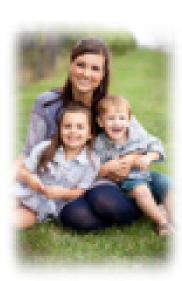

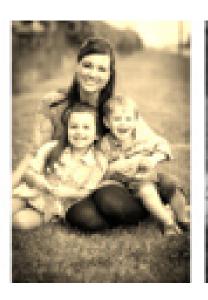

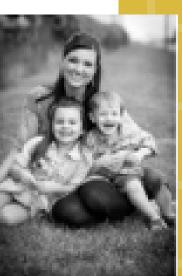

YOU CAN ADD BORDERS AND EFFECTS

# poster mywall

# FANCY OR PLAIN TEXT TO CHOOSE FROM

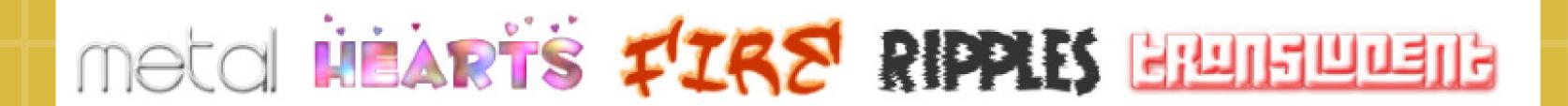

# SHAPES AND CLIPART

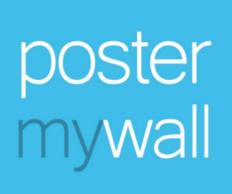

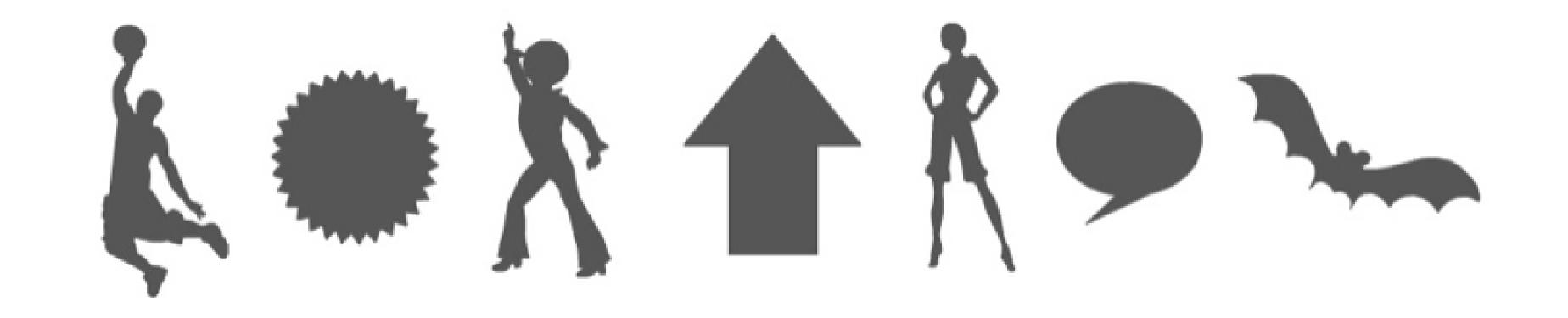

# STOCK PHOTOS

# MILLIONS OF STOCK PHOTOS TO ADD TO YOUR POSTER/FLYER

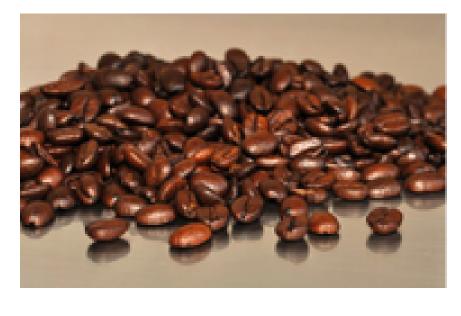

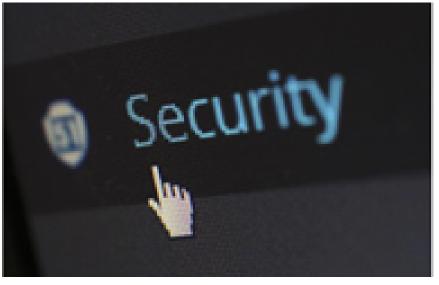

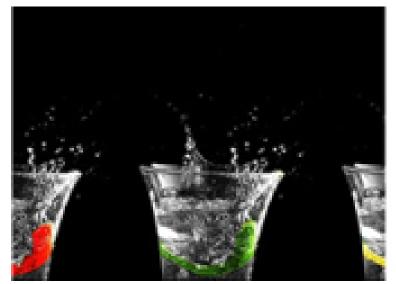

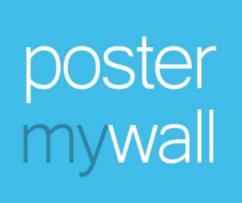

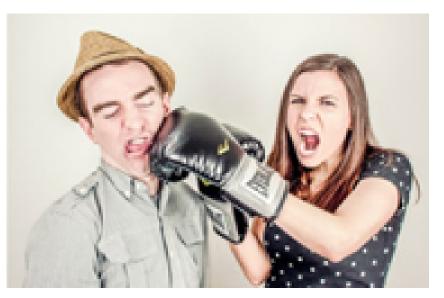

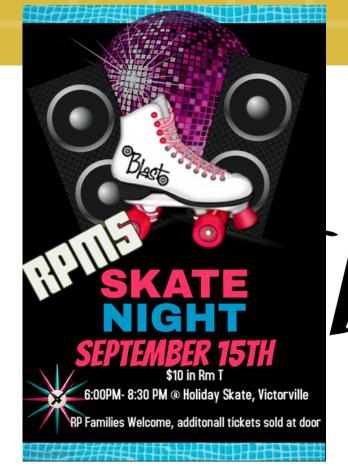

### MIDDLE SCHOOLER FRIENDLY

Students can create account and flyers from their phones.

Accounts and work can be saved for others to edit, flyers can be easily updated year to year or event to event with a quick change of date.

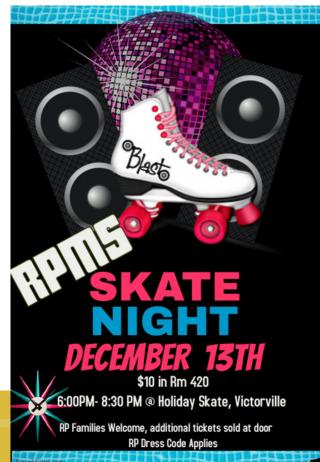

## HOW DO YOU GET STARTED.....

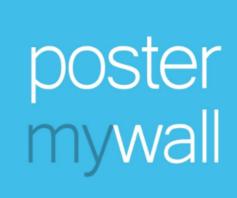

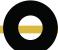

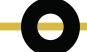

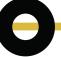

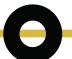

POSTERMYWALL .COM

CREATE A DESIGN

SEARCH FOR TEMPLATE

EDIT AND SAVE
TEMPLATE AS
YOUR OWN

### BONUS:

EVERYONE ON YOUR CAMPUS
WILL THINK YOU ARE A
GRAPHIC DESIGNER!

#HOWARETHEY AWESOMEATEVERYTHING

# LET'S MAKE A FLYER!

We are going to check out the site together right now and create your first flyer.

# poster mywall

## POSTERMYWALL.COM

#### CREATE A DESIGN

Once on the site Postermywall.com

Select "Create a Design"

Don't Worry about creating an account yet, you can do it at the end and save your work.

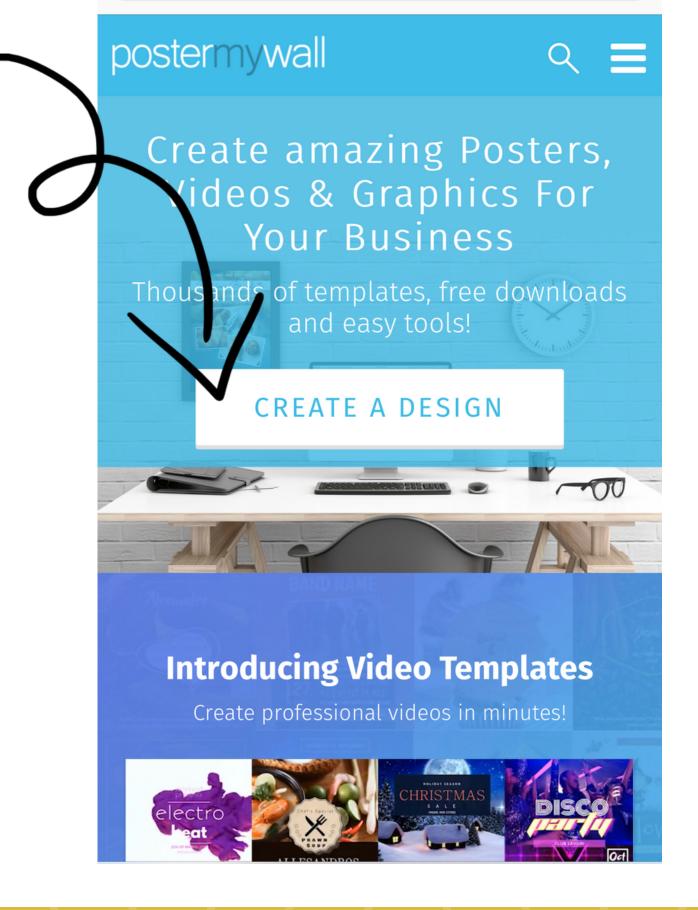

# NOVICE.. "SEARCH FOR INSPIRATION"

#### NO NEED TO RECREATE THE WHEEL

Select the Suggested Event Flyers

or

Type into the "Search for Inspiration" Search Bar

We are going to Type in "Spirit Week" to look for a Spirit Week Flyer

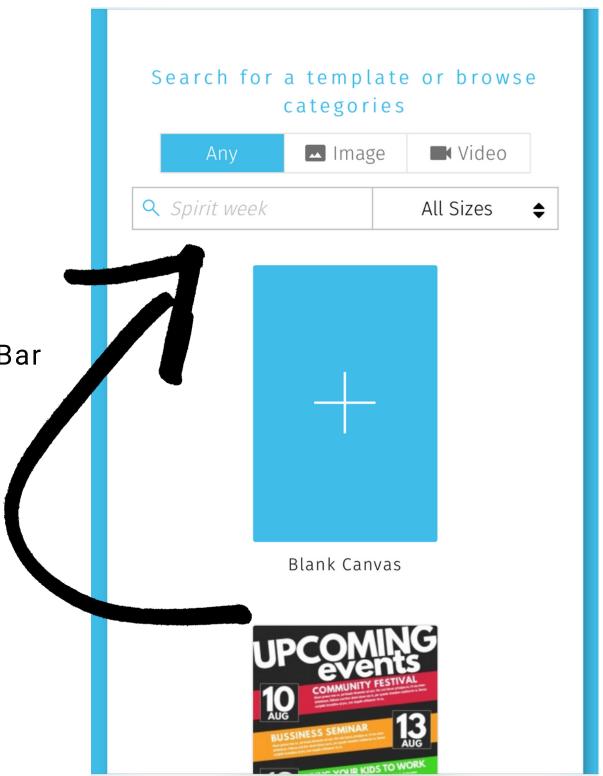

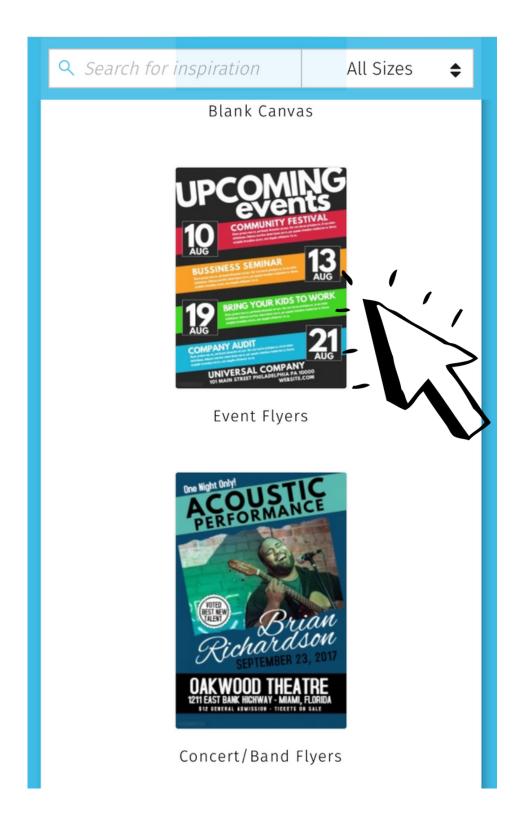

#### SPIRIT WEEK TEMPLATES

#### SELECT ONE THAT WORKS FOR YOU

Select a template that would easily fit the information you want to provide on your spirit week flyer.

Select "Customize Template"

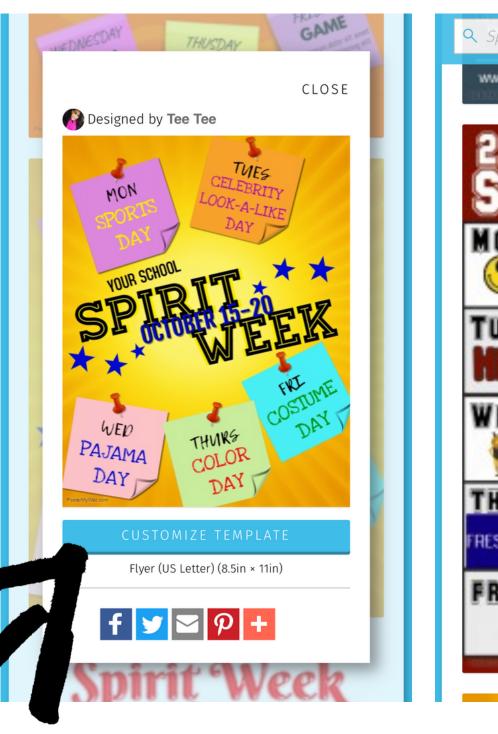

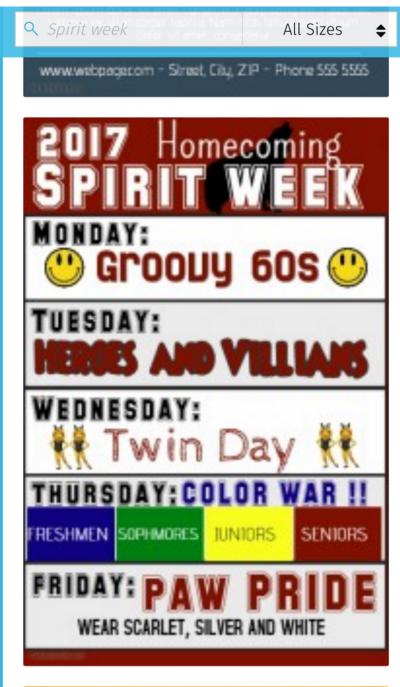

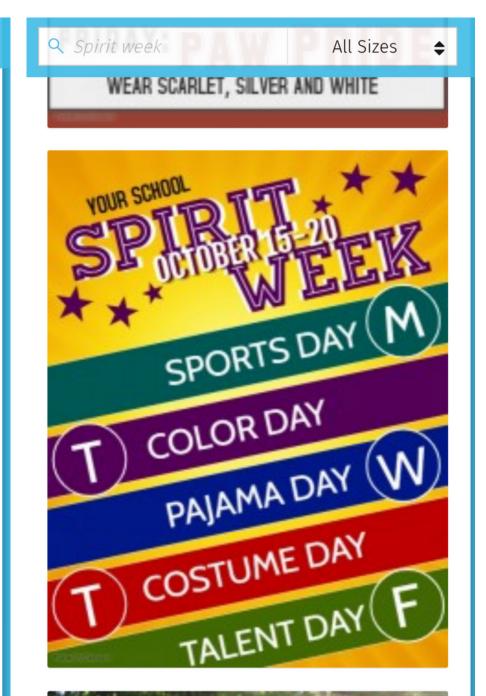

## MAKE IT YOU OWN

# NOW YOU CAN CUSTOMIZE THE FLYER FOR YOU EVENT

Select the existing text boxes to change the text.

You can also move them, resize, and change font.

If you would like to get a little more creative, you can also add/delete images and change some colors.

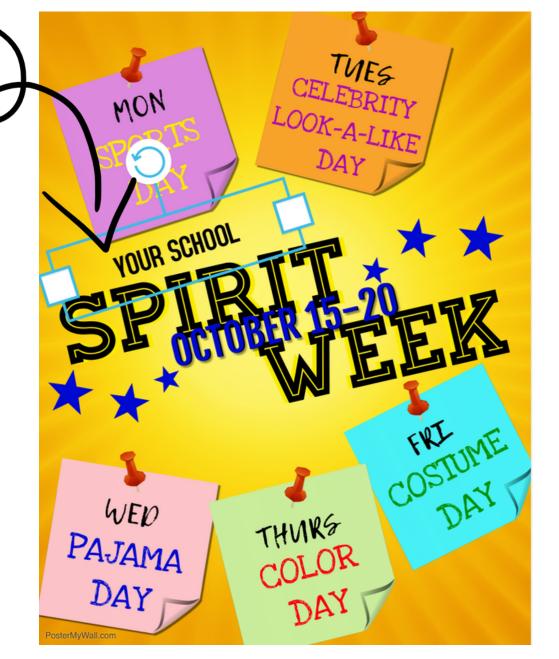

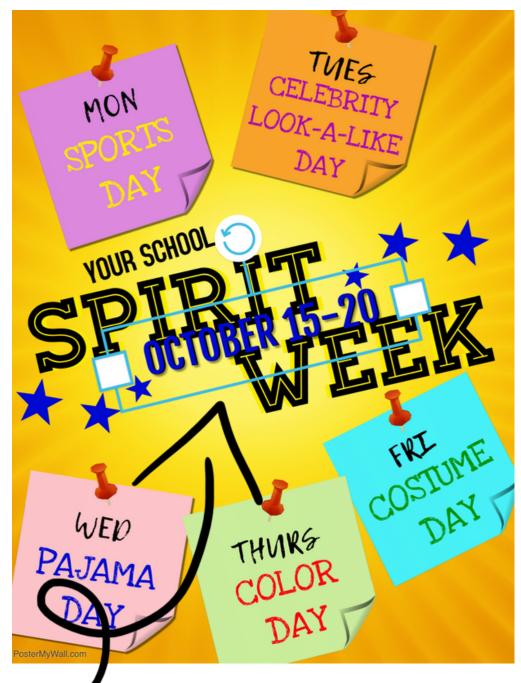

## MASTERPIECE!

# ONCE YOU ARE HAPPY WITH YOUR FLYER.... SAVE IT

You can now create your FREE account.

Postermywall will save all your designs for future editing and sharing.

To Print for FREE follow directions and "Save As"

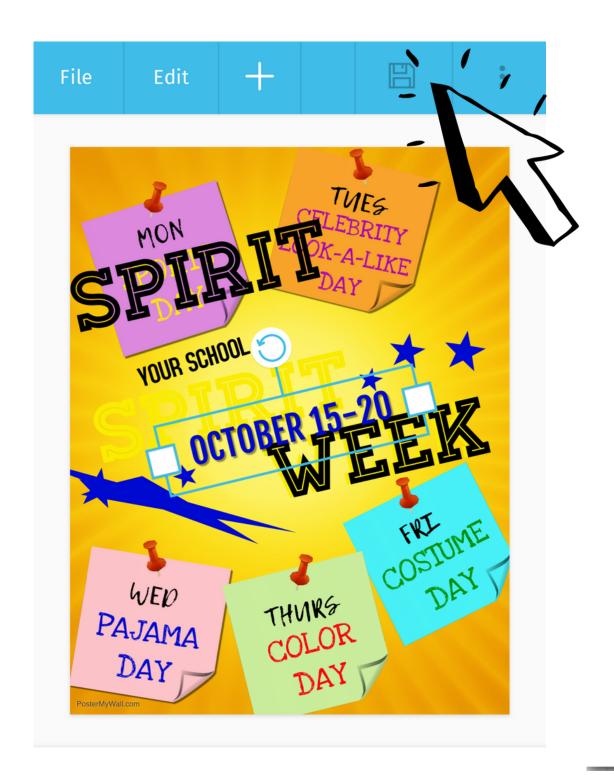

Please log in to proceed

**CLOSE** 

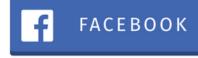

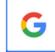

GOOGLE

- OR -

email address

password

forgot password?

LOG IN

CREATE NEW ACCOUNT

STUDENT LOGIN

Teachers: Learn more about classroom accounts

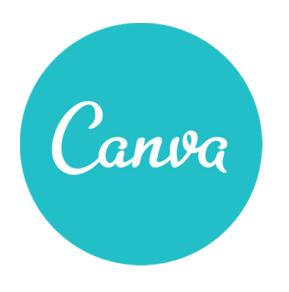

# CANVA

#### CREATING HIP STYLISH POSTS, ADVERTISEMENTS AND PRESENTATIONS

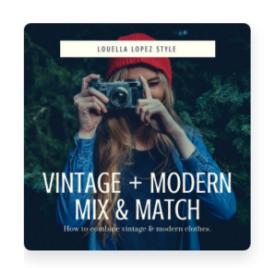

Social Media

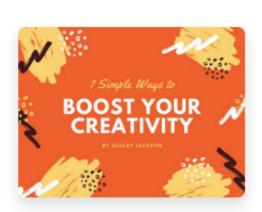

Presentation Wid...

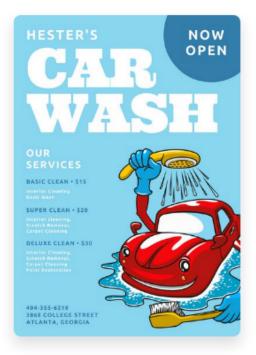

Poster

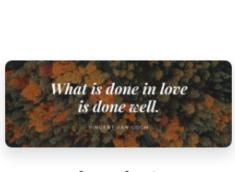

**Facebook Cover** 

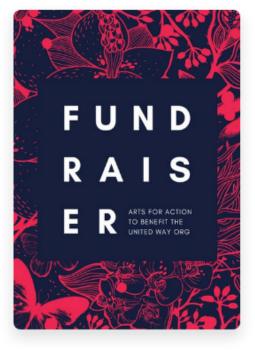

Flyer

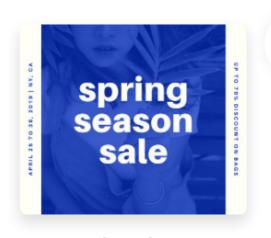

**Facebook Post** 

Mueller Architects and Associates | 2020

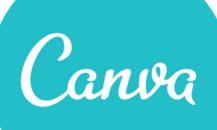

# Students use this for social media

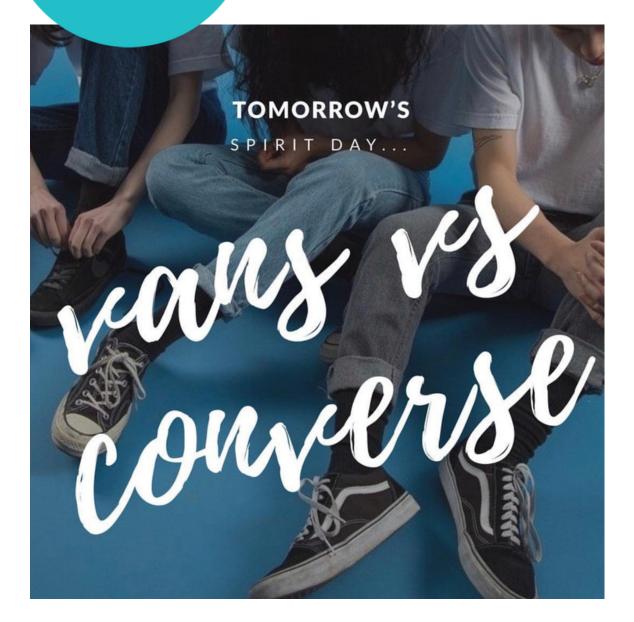

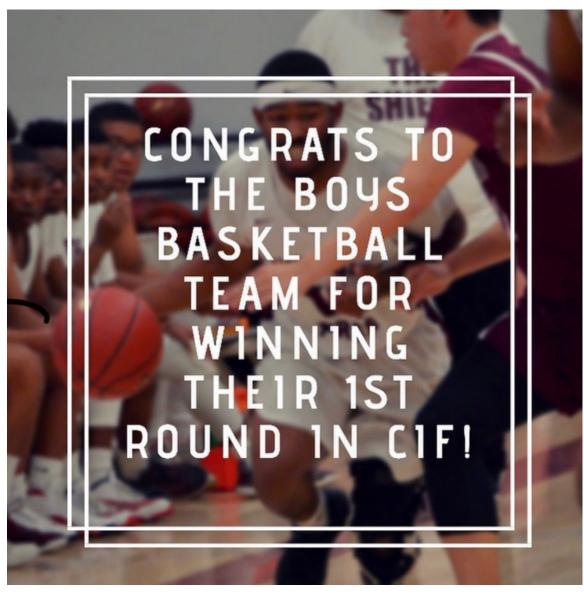

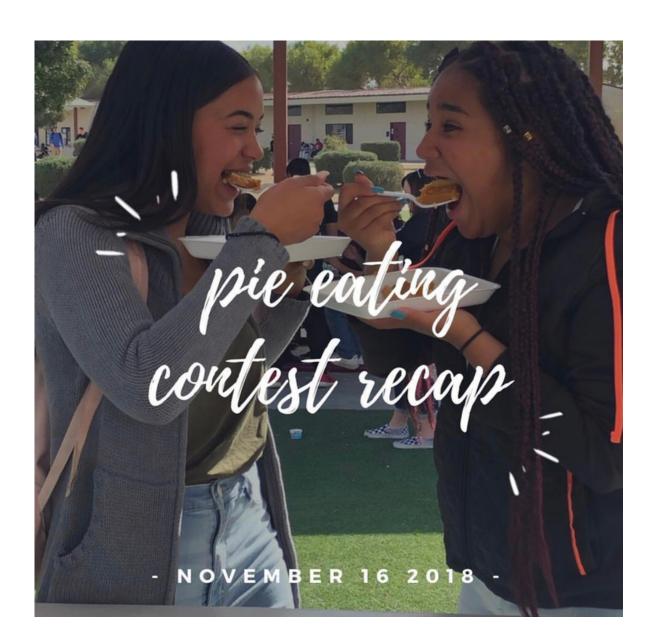

and presentations!

# CONTACT US

#### LIZ WHITE

elizabeth\_white@riversideprep.net Instagram: @rphsupdates

#### TIFFANIE SALAZAR

tiffanie\_salazar@riversideprep.net

#### CHAT WITH US ON THIS BAND

 Use your new skills to message us on band or post a question for the whole group!

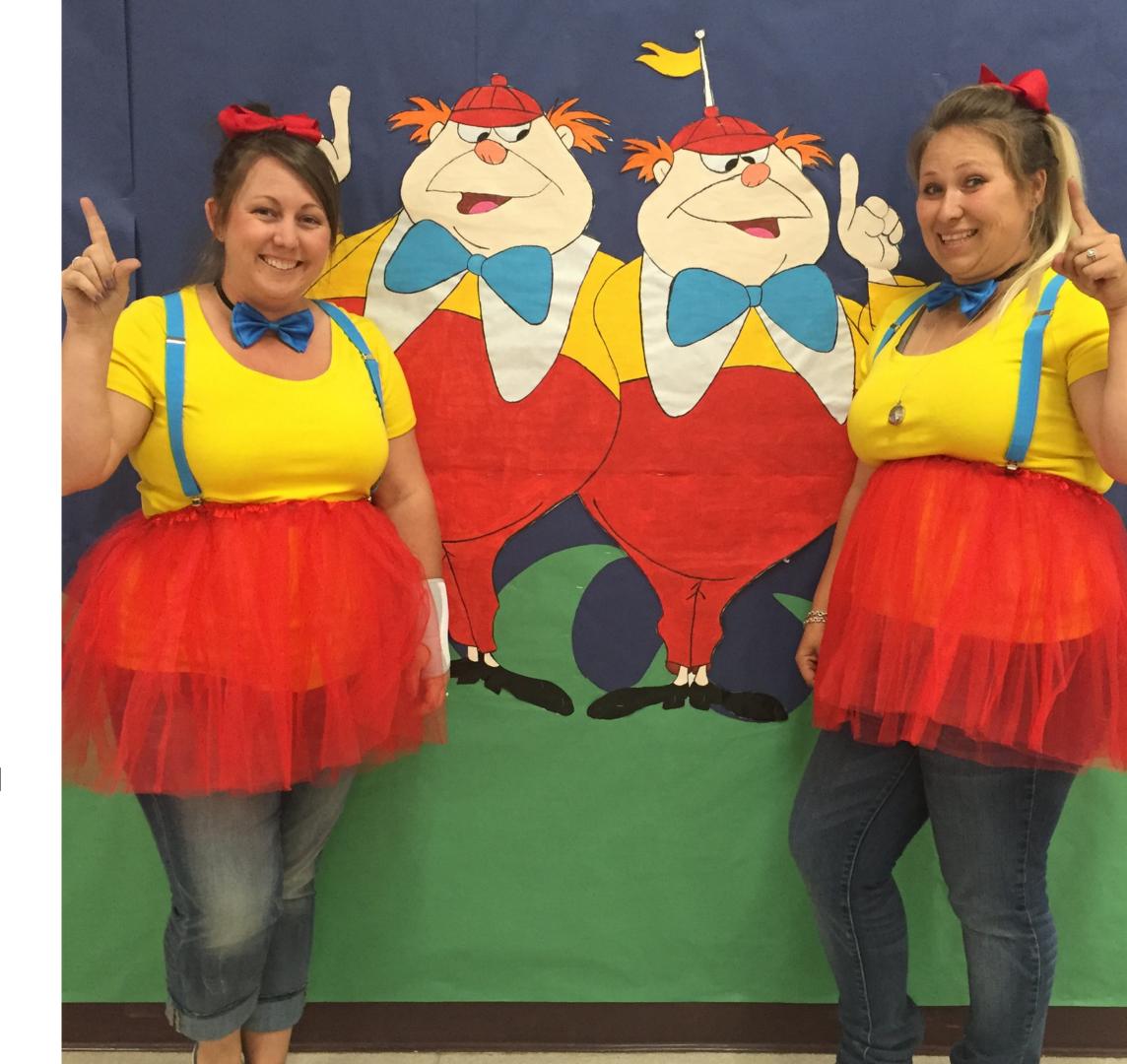